# Quick Start Guide

CORE 500™ Digital Stethoscope

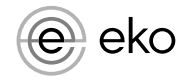

# Step 1: Download the Eko App to Complete CORE 500™ Setup

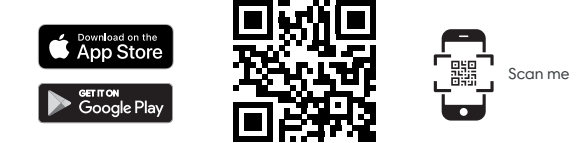

# Step 2: Set Up CORE 500™

### Attach earpiece

- Plug the earpiece into the CORE 500™. The mark on the CORE 500™ socket should align with the right-side mark on the earpiece.
- Twist the earpiece clockwise with a quarter turn until it locks. The mark on the CORE 500™ socket should align with the left-side mark on the earpiece.

### Detach earpiece

- Twist the earpiece counterclockwise with a quarter turn until it unlocks.
- Remove the earpiece from the CORE 500™.

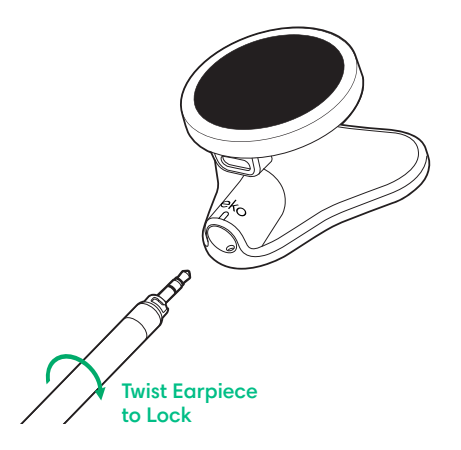

### Turn on

Press the top button.

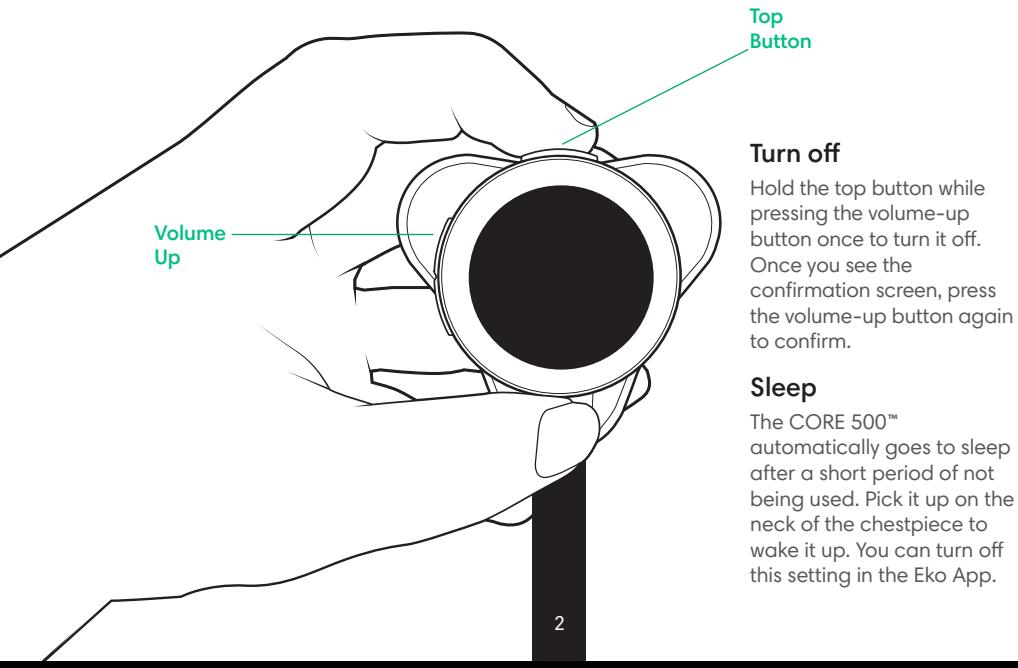

# Step 3: Connect CORE 500™ with Eko App

- 1. Open the Eko App and sign in.
- 2. Follow the onscreen instructions for pairing your device.
- 3. Press the volume up button to confirm the pairing if pairing for the first time.
- 4. The Bluetooth® icon shows on the CORE 500™ screen when connected.

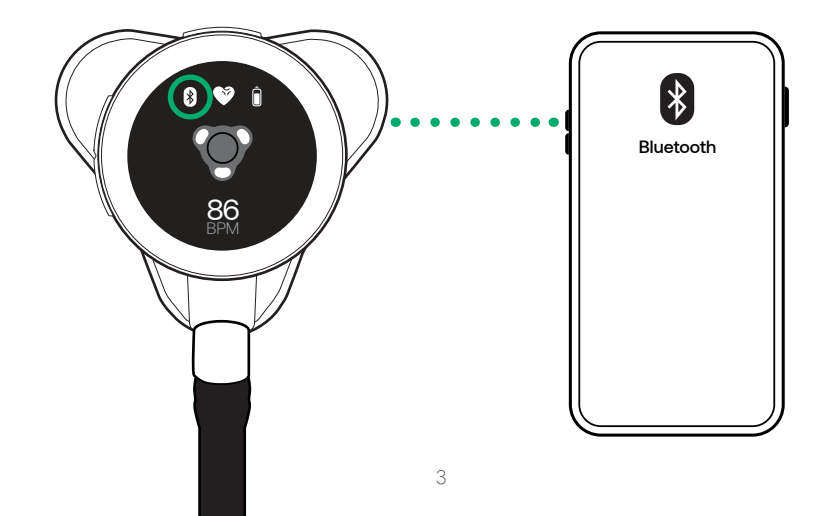

# Understand CORE 500™ Screen

### Resting state

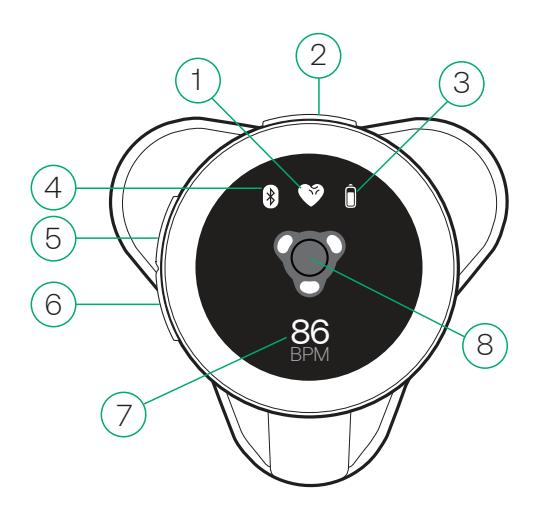

#### **1. Current audio filter:**

- Wide (for all use cases)
- Cardiac (with ECG)
- Pulmonary (with lung sounds)
- **2. Top button:**
	- **a. Change filter:**
		- = press for <1 second
	- **b. Start recording:**
		- = press for 2 seconds
- 3. Battery level
- 4. Bluetooth connected
- 5. Volume up button
- 6. Volume down button
- 7. Real-time heart rate in beats per minute
- **8. Leads indicator:**
	- a. O= No skin contact detected
	- b.  $\checkmark$  = Skin contact detected

# Understand CORE 500™ Screen

### Active state

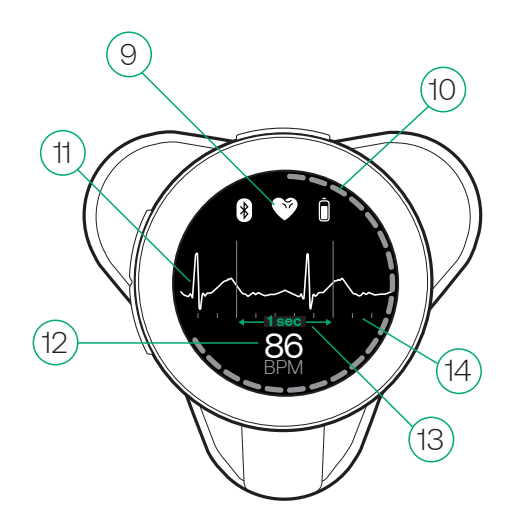

- 9. Current audio filter
- 10. Recording in progress
- 11. ECG waveform (shown in cardiac and wide filter)
- 12. Real-time heart rate in beats per minute
- 13. 1-second intervals
- 14. 0.2-second intervals

# Tips to Improve ECG Signal

## Placement

Place the CORE 500™ firmly on the patient's chest to get a clean ECG signal. When the CORE 500™ is held vertically, the ECG shown on screen corresponds to a modified lead I.

# Interpret in Eko App

Use the Eko App to read and interpret the 3-lead ECG. The ECG tracing on the CORE 500™ is the same as the 1st channel shown in the Eko App.

# Skin preparation

- Clean the skin and/or electrodes with 70% IPA wipes to get a better ECG signal. Some wipes are included in the product box.
- ECG gel is recommended for patients with dry skin or significant body hair.

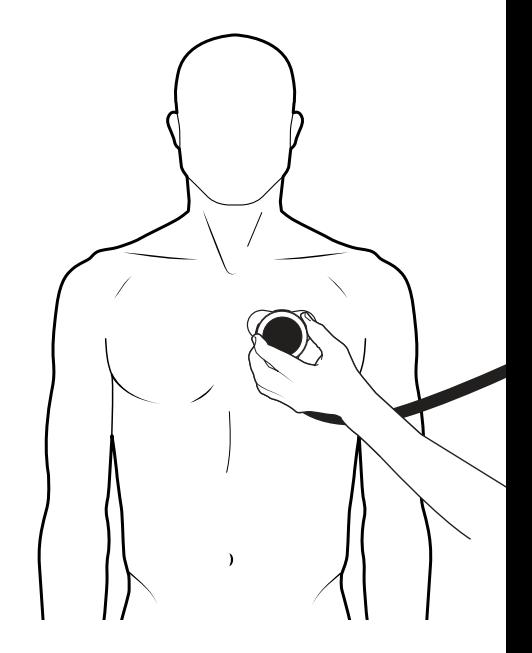

### Learn More

To view the CORE 500™ Instructions for Use, or to visit our Eko Help Center, go to ekohealth.com/ifu.

Enterprise software users can contact their IT partner and/or Eko representative with onboarding questions.

Scan here to watch a getting started video:

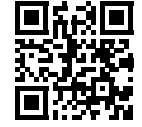

Apple and the Apple logo are trademarks of Apple Inc., registered in the U.S. and other countries. App Store is a service mark of Apple Inc., registered in the U.S. and other countries.

Google Play and the Google Play logo are trademarks of Google LLC.

The Bluetooth® word mark and logos are registered trademarks owned by Bluetooth SIG, Inc. and any use of such marks by Eko is under license.

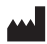

Eko Health, Inc. 2100 Powell St, Suite 300 Emeryville, CA 94608 USA www.ekohealth.com

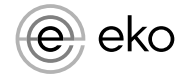

©2023 Eko Health, Inc. LBL391 Rev 2.0 May 2023